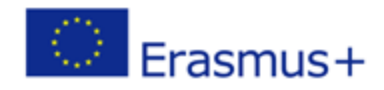

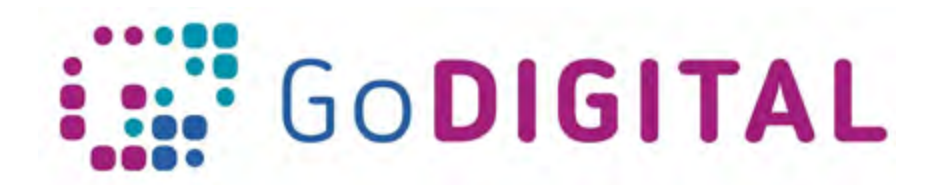

# **Additional Reading**

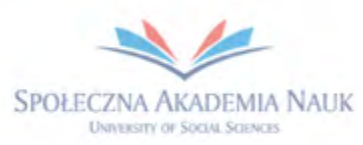

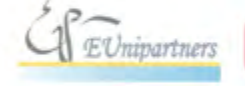

PUBLICA FIDES

H

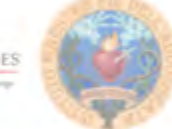

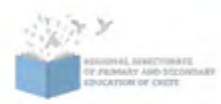

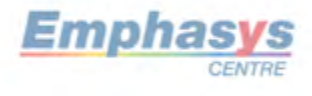

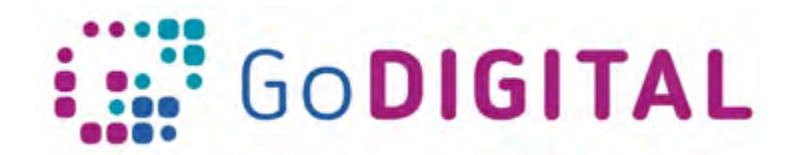

## **3.1 FUNDAMENTALS OD THE WEB**

#### **3.1.1ADDITIONAL READING MATERIALS**

Title: Beginner's Guide to Responsive Web Design

Link: http://blog.teamtreehouse.com/beginners-guide-to-responsive-web-design

**Title: 10 Usability Tips Based on Research Studies** 

Link:

https://web.archive.org/web/20130902031226/http://sixrevisions.com/usabilityaccessi bility/10-usability-tips-based-on-research-studies/

#### **3.1.2EXAMPLES OF INSPIRING EXPLAINER VIDEOS**

#### Title of a video: **HTML Crash Course For Absolute Beginners**

A Video Description: An introduction to HTML. There is creating a cheat sheet with all of the common HTML5 tags, attributes, semantic markup etc, but without a focus on CSS.

Link: https://www.youtube.com/watch?v=UB1O30fR-EE

#### Title of a video: **CSS Crash Course For Absolute Beginners**

A Video Description: An introduction to CSS. There is creating a basic website layout, using styles, selectors, declarations, etc.

Link: https://www.youtube.com/watch?v=yfoY53QXEnI

#### Title of a video: **JavaScript Fundamentals For Beginners**

A Video Description: This is a mini-course on the fundamentals of not only JavaScript, but programming in general: variables & data types, loops, arrays, objects, functions, conditionals - if statements, switches, events, forms & validation

Link: https://www.youtube.com/watch?v=vEROU2XtPR8

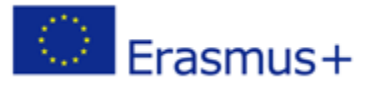

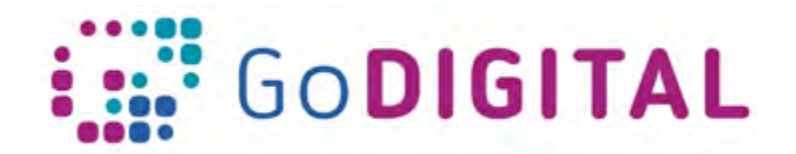

### **3.2 Website Planning, functionalities and main aspects of the 3.2 WEBSITE PLANNING, FUNCTIONALITIES AND MAIN ASPECTS OF THE FREQUENTLY USED SYSTEMS**

#### **3.2.1 ADDITIONAL READING**

Title: **40 brilliant WordPress tutorials**

Link: https://www.creativebloq.com/web-design/wordpress-tutorials-designers-1012990

#### **3.2.2EXAMPLES OF INSPIRING EXPLAINER VIDEOS**

Title of a video: **Wordpress Tutorial For beginners | How To Make A Website With WordPress Step By Step Video Training**

A Video Description: This WordPress Tutorial for beginners step by step video will show you how to make a website properly! If your advanced, this is perfect for you too! Learn how to PROPERLY build a WordPress Website that is optimized correctly for visitors/customers and the search engines that will ultimately drive more traffic & customers to your site with basically nothing but free tools!

Link: https://www.youtube.com/watch?v=G8o8u7OtuZY

#### Title of a video: **WordPress Navigation Menus (Theme Development)**

A Video Description: In this lesson we learn how to add navigation menu locations to our theme and register the menus so users can easily manage the menu links via the WordPress Admin UI.

Link:

https://www.youtube.com/watch?v=AShql\_Ap1Yo&index=4&list=PLpcSpRrAaOaqMA4RdhS nnNcaqOVpX7qi5

#### Title of a video: **WordPress Widgets Tutorial**

A Video Description: Learn how to manage widgets in the WordPress admin area, and also how to add widget locations to any theme.

Link:

https://www.youtube.com/watch?v=QxeQBPgftRE&list=PLpcSpRrAaOaqMA4RdhSnnNcaqO VpX7qi5&index=14

#### Title of a video: **How to Install a WordPress Plugin (3 Different Methods)**

A Video Description: After installing WordPress itself the first thing tutorials want you to know how to do and what most beginners want to know how to do is how to install a plugin. Plugins give you the ability to easily add new features to your site such as a slideshow, gallery, and many other tools for you to improve with. There are thousands of free and paid plugins available and in this video, we will show you how to install a WordPress plugin.

Link: https://www.youtube.com/watch?v=QXbrdVjWaME

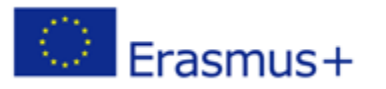

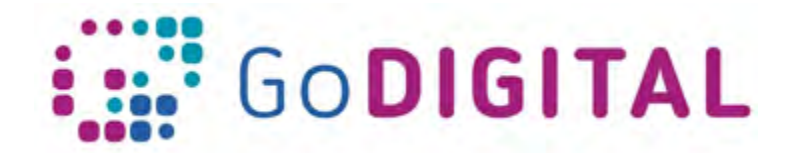

### **3.3 LAYOUT, TYPOGRAPHY AND FORMATTING / GRAPHICS, COLOR, TRANSPARENCY**

#### **3.3.1ADDITIONAL READING MATERIALS**

#### Title: **Use Unsharp Mask To Fix Blurry Photos In Photoshop Elements**

Link: https://www.essential-photoshop-elements.com/unsharp-mask.html

#### Title: **HTML, CSS and JavaScript online interactive exercises**

Link: https://www.w3schools.com/

#### **3.3.2EXAMPLES OF INSPIRING EXPLAINER VIDEOS**

#### Title of a video: **Photoshop Slice tool and Export a Website Layout with HTML**

A Video Description: By using Photoshop Slice tool how to create html website and how to use slice tool and how to edit this saved html website template layout.

Link: https://www.youtube.com/watch?v=jUOEw3WgNSM

#### Title of a video: **PSD To HTML | PSD To Bootstrap | HTML Tutorial Step By Step | PSD To Responsive Website**

A Video Description: Learn how to convert a PSD to HTML5 and CSS3 responsive using twitter Bootstrap 3. This is a very easy tutorial to convert a PSD into bootstrap. very easy steps. The simple tag is convert PSD to HTML tutorial.

Link: https://www.youtube.com/watch?v=YH0z2gy\_9DU

#### Title of a video: **Adobe Photoshop Tutorial: The Basics for Beginners**

A Video Description: Adobe Photoshop Tutorial For Beginners, teaching the Basics Of Adobe Photoshop. Photoshop Tutorial for Beginners, going over many important aspects when first starting graphic design!

Link: https://www.youtube.com/watch?v=pFyOznL9UvA

#### Title of a video: **10 Typography and Design Tips for Beginners**

A Video Description: Get the Typography Geekmaster achievement by following through this typography tutorial for beginners. Watch these 10 tips that'll help you to fast-track your typography education.

Link: https://www.youtube.com/watch?v=CAAbMj\_vaW8

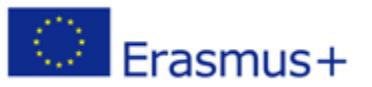

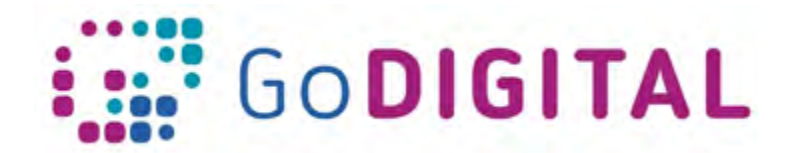

# **3.4 Browser Compatibility and Webpage Responsibility and AND SECURITY3.4 BROWSER COMPATIBILITY AND WEBPAGE RESPONSIBILITIY**

#### **3.4.1 ADDITIONAL READING**

#### Title: **Availability Control Positioning**

**Security**

Link: https://developers.google.com/maps/documentation/javascript/examples/controlpositioning

#### Title: **HTML, CSS and JavaScript online interactive exercises**

Link: https://www.w3schools.com/

#### **3.4.2EXAMPLES OF INSPIRING EXPLAINER VIDEOS**

#### Title of a video: **CSS Tutorial For Beginners 51 - Browser Support**

A Video Description: Browser support in CSS is an important issue, and one that is often overlooked by fledgling front-end ninjas! So in this CSS tutorial for beginners we'll take a quick look at at ways we can check browser support for some CSS features, and how to apply fall-back options when needed.

Link: https://www.youtube.com/watch?v=a0nkO-hVqGQ

#### Title of a video: **WordPress Website Optimization for Mobile Platforms**

A Video Description: In this video there is show you three simple ways to drastically improve your website's performance on Mobile platforms.

Link: https://www.youtube.com/watch?v=NvXeK0dEUbk

#### Title of a video: **HTML5/CSS3 Flat Responsive Website - Start To Finish Web Design Tutorial**

A Video Description: In this video you will learn how to design a responsive HTML5 and CSS3 website from scratch using only a text editor. The website design also features a navigation that will transform at the mobile or responsive width of the website.

Link: https://www.youtube.com/watch?v=muZ0JYBCnrU

#### Title of a video: **[GDPR solution] How to Add a Cookies Popup in WordPress Website 2018**

A Video Description: In this video you will see you how to add cookies popup in WordPress website.

Link: https://www.youtube.com/watch?v=\_DenXYFk8ww

#### Title of a video: **Google Analytics 2018 Beginners Tutorial**

A Video Description: The tutorial about how to set up your Google Analytics.

Link: https://www.youtube.com/watch?v=P3V01bDbIR0

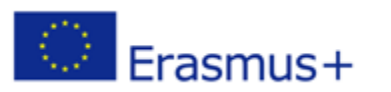